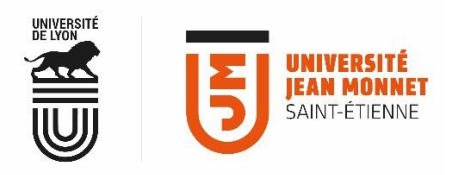

## MESSAGERIE COLLABORATIVE

**PARTAGE**

**PERSONNALISER LA MESSAGERIE**

La messagerie collaborative PARTAGE se présente sous forme d'onglets : vos mails, vos contacts, votre ou vos calendriers, les tâches planifiées et l'onglet Préférences.

C'est à l'aide des menus de l'onglet « Préférences » que vous pourrez personnaliser et configurer vos services de messagerie.

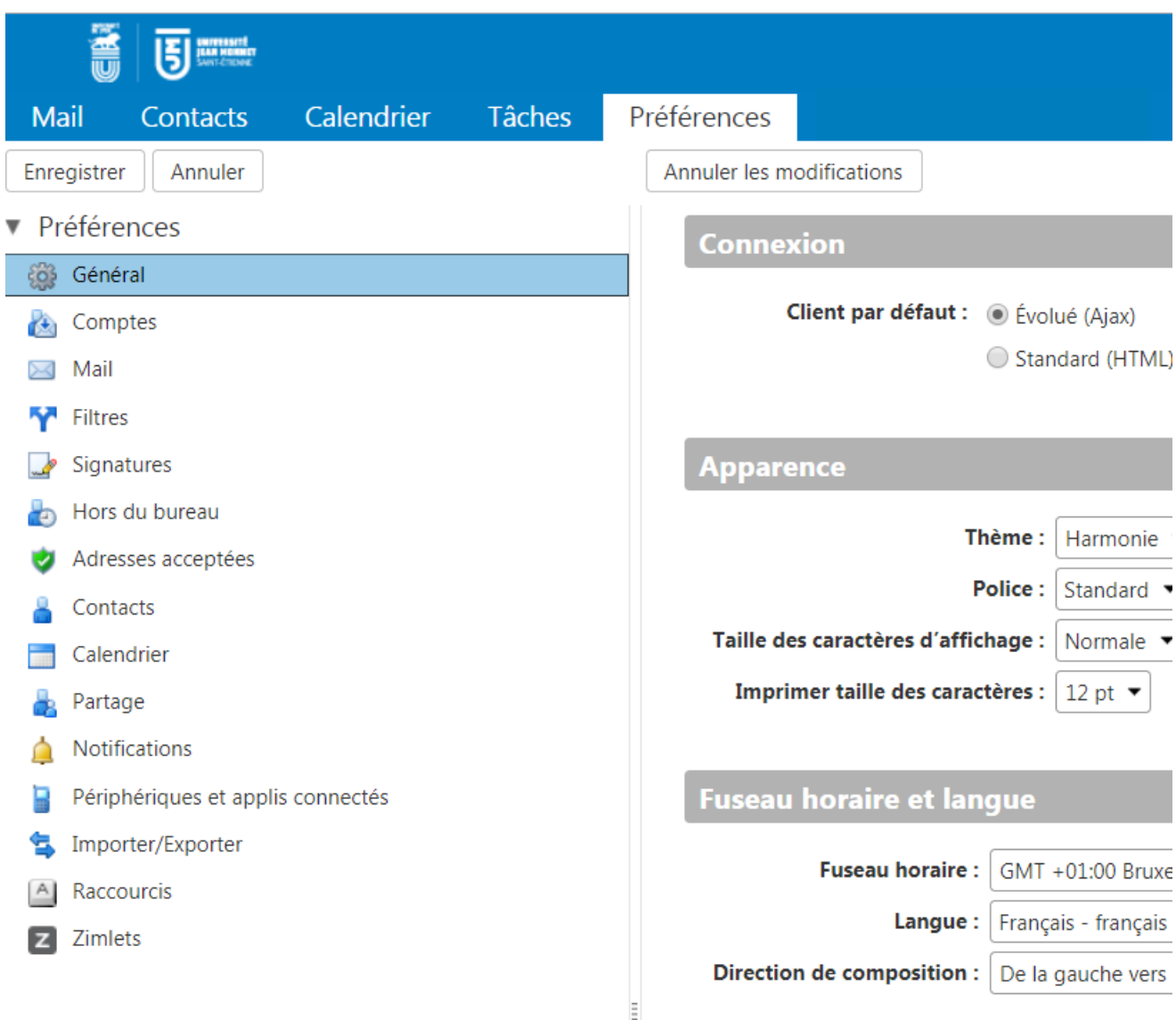

**Menu « Général » :** pour **modifier l'apparence** (le thème) de votre messagerie, vos préférences de réglages pour effectuer des recherches.

**Menu « Comptes » :** pour ajouter un avatar, **accéder aux paramètres de votre compte,** afficher les droits de délégation pour votre compte.

**Menu « Mail » :** pour **configurer vos préférences** pour l'affichage, la réception, la création des mails, le blocage des Spams et l'accès à partir d'autres clients de messagerie.

**Menu « Filtres »** : pour **définir des règles de classement** des messages reçus.

**Menu « Signatures »** : pour **ajouter votre signature à vos mails** et définir son utilisation : plusieurs signatures peuvent être enregistrées.

**Menu « Hors du bureau** » : pour **paramétrer un message de réponse automatique** en cas d'absence.

**Menu « Adresses acceptées »** : pour **afficher automatiquement les images** provenant d'adresses mail que vous considérez comme « fiable ».

**Menu « Contacts »** : pour **enregistrer automatiquement** tous les destinataires d'un mail, créer des dossiers de contacts (carnets d'adresses), pour désactiver la saisie automatique.

**Menu « Calendrier »** : pour **modifier les réglages d'affichage** par défaut et définir vos préférences pour la création de rendez-vous, etc.

**Menu « Partage » :** pour partager **dossier de mails, de contacts, de tâches ou un calendrier.** Tous les partages que vous avez acceptés et ceux que vous avez donnés y sont listés. C'est ici également qu'il est possible d'effectuer des actions concernant vos partages : modifier, supprimer un partage.

**Menu « Notifications » :** pour **enregistrer une adresse mail afin de recevoir des rappels** par mail pour vos rendez-vous et tâches planifiés.

**Menu « Périphériques et applis connectées » :** pour **afficher et/ou supprimer les synchronisations** de votre messagerie PARTAGE avec un appareil mobile.

**Menu « Importer/Exporter » :** pour **importer ou exporter un dossier de mails, un dossier de contacts, de tâches ou un calendrier** afin d'effectuer une sauvegarde, par exemple.

**Menu « Raccourcis » :** pour afficher tous l**es raccourcis clavier** de la messagerie PARTAGE.

**Menu « Zimlets » :** pour **afficher ou masquer les applications ou extensions supplémentaires** qui sont ou seront mises à votre disposition.